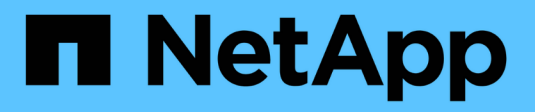

### **Generar un plan de zona FC**

ONTAP 7-Mode Transition

NetApp December 19, 2023

This PDF was generated from https://docs.netapp.com/es-es/ontap-7mode-transition/copyfree/concept\_supported\_configurations\_for\_generating\_an\_fc\_zone\_plan.html on December 19, 2023. Always check docs.netapp.com for the latest.

# **Tabla de contenidos**

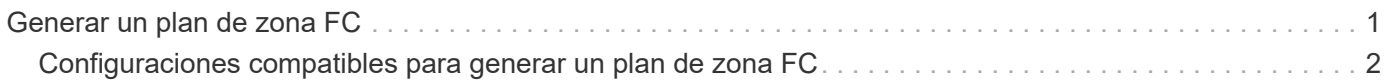

## <span id="page-2-0"></span>**Generar un plan de zona FC**

Para los switches FC, debe generar un plan de zona FC como parte del informe de evaluación de la transición para configurar las zonas para agrupar los hosts y los destinos del iniciador después de la migración.

• El sistema 7-Mode, los hosts y el clúster deben estar conectados al mismo switch.

[Configuraciones compatibles para generar un plan de zona FC](#page-3-0)

- Debe haber creado las SVM objetivo y los LIF FC necesarios en el clúster.
- Los LIF FC creados en las SVM de destino tendrán WWPN, que son diferentes de los WWPN de 7-Mode. Por lo tanto, ejecute la división en zonas de FC mientras realiza la transición DE SAN para FCP.

#### **Pasos**

- 1. En la sección recopilar y evaluar, haga clic en **Agregar sistemas**.
- 2. En la ventana Add System (Agregar sistema), realice una de las siguientes acciones:
	- Añada un único sistema:
		- i. Introduzca el FQDN o la dirección IP del sistema.
		- ii. Introduzca el nombre de usuario y la contraseña del sistema especificado.
		- iii. Seleccione el tipo de sistema:
			- Sistemas de almacenamiento Data ONTAP
			- **.** Hosts: Microsoft Windows, Red Hat Linux Enterprise y VMware ESXi
			- Switches FC: Cisco y Brocade
	- Agregue varios sistemas haciendo clic en **examinar** y seleccionando el archivo de texto que contiene las credenciales de varios sistemas.
- 3. Haga clic en **Agregar**.

Si el estado de evaluación de un sistema es Listo, puede realizar una evaluación de transición para dicho sistema.

- 4. Genere el informe de evaluación de la transición con el plan de zona FC:
	- a. Seleccione los sistemas, incluidos los switches FC necesarios, para llevar a cabo una evaluación de la transición.
	- b. Haga clic en **Crear informe de evaluación de transición**.
	- c. En el cuadro de diálogo Pair Systems and start FC zone Planner, seleccione los sistemas de 7-Mode (una sola controladora o un par de alta disponibilidad), el switch conectado al clúster y una SVM en el clúster.

Si planea consolidar las LUN de FC en una única SVM rehospedando volúmenes convertidos, seleccione el par de alta disponibilidad de 7-Mode y la SVM de destino.

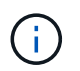

Se recomienda consolidar los LUN de FC en una única SVM para conservar la configuración de imagen de sistema único (SSI) de 7-Mode.

Si no piensa consolidar los LUN de FC, debe generar el plan de zona FC para cada controladora de 7-

Mode y la SVM de destino correspondiente.

- a. Haga clic en **partición FC para sistemas emparejados**.
- b. En el cuadro de diálogo Create Transition Assessment Report, seleccione la versión Data ONTAP del clúster de destino.
- c. Especifique un prefijo para el nombre de archivo de los informes.
- d. Haga clic en **generar informe**.

El plan de zona FC se genera como a. .zip archivo. El plan contiene zonas creadas por la configuración de igroup en los sistemas de 7-Mode. Cada zona contiene un WWPN de iniciador único y varios WWPN de destino de SVM.

Debe usar el plan de la zona de FC para configurar las zonas a fin de agrupar los hosts y los destinos del iniciador para proporcionar acceso a los datos desde el clúster.

### <span id="page-3-0"></span>**Configuraciones compatibles para generar un plan de zona FC**

Debe tener en cuenta las configuraciones compatibles de los sistemas 7-Mode, los hosts, los switches FC y el clúster para generar el plan de zona de FC. Debe utilizar el plan para configurar las zonas para el clúster después de la migración.

Los sistemas de 7-Mode (una única controladora o un par de alta disponibilidad), los hosts y el clúster pueden estar conectados a los switches de la misma estructura o a diferentes estructuras, en función de los requisitos del centro de datos.

La siguiente figura ilustra una configuración en la que los sistemas, los hosts y el clúster de 7-Mode están conectados a los switches de la misma estructura:

En la siguiente figura se ilustra una configuración en la que los sistemas 7-Mode y el clúster están conectados a switches de diferentes estructuras:

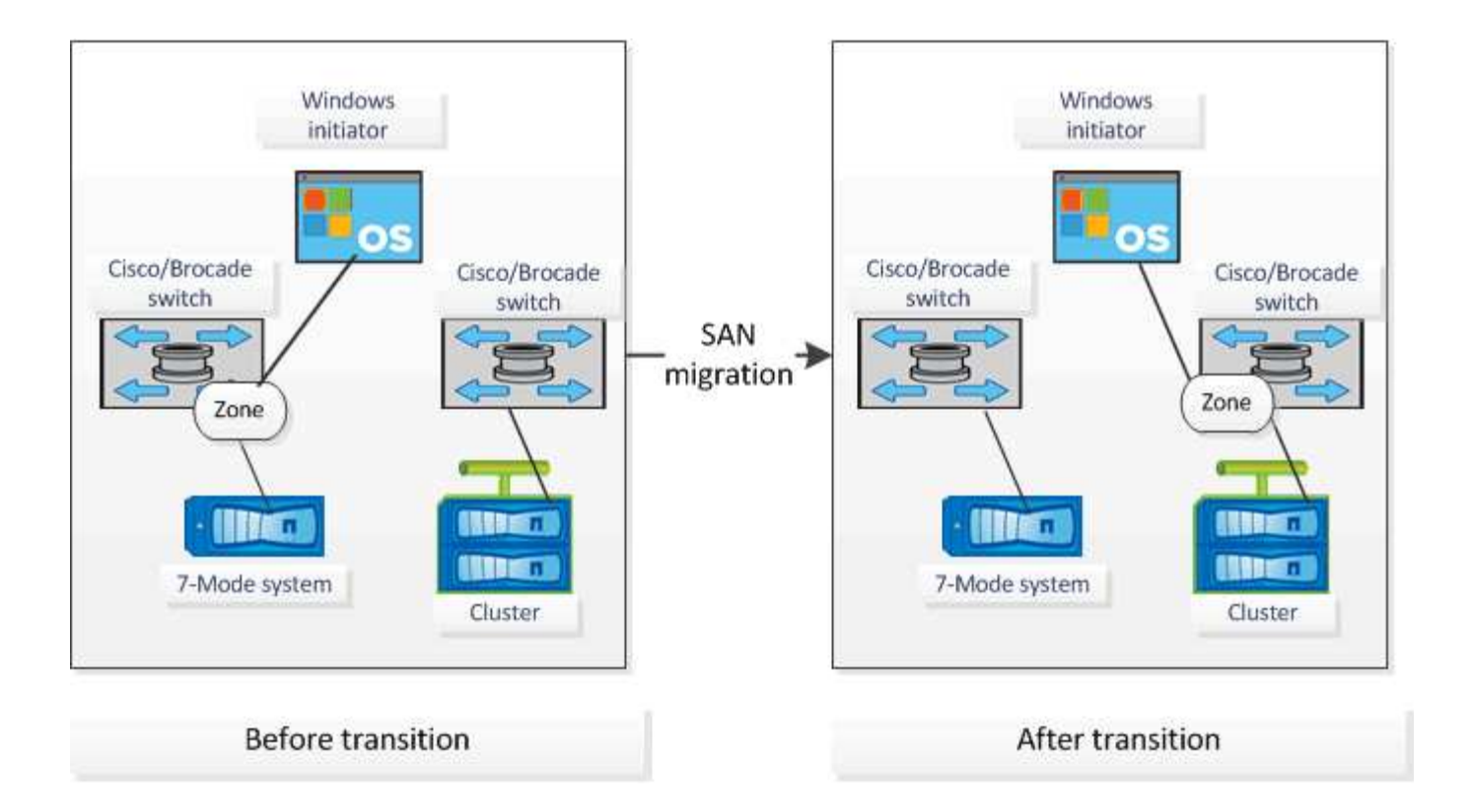

#### **Información de copyright**

Copyright © 2023 NetApp, Inc. Todos los derechos reservados. Imprimido en EE. UU. No se puede reproducir este documento protegido por copyright ni parte del mismo de ninguna forma ni por ningún medio (gráfico, electrónico o mecánico, incluidas fotocopias, grabaciones o almacenamiento en un sistema de recuperación electrónico) sin la autorización previa y por escrito del propietario del copyright.

El software derivado del material de NetApp con copyright está sujeto a la siguiente licencia y exención de responsabilidad:

ESTE SOFTWARE LO PROPORCIONA NETAPP «TAL CUAL» Y SIN NINGUNA GARANTÍA EXPRESA O IMPLÍCITA, INCLUYENDO, SIN LIMITAR, LAS GARANTÍAS IMPLÍCITAS DE COMERCIALIZACIÓN O IDONEIDAD PARA UN FIN CONCRETO, CUYA RESPONSABILIDAD QUEDA EXIMIDA POR EL PRESENTE DOCUMENTO. EN NINGÚN CASO NETAPP SERÁ RESPONSABLE DE NINGÚN DAÑO DIRECTO, INDIRECTO, ESPECIAL, EJEMPLAR O RESULTANTE (INCLUYENDO, ENTRE OTROS, LA OBTENCIÓN DE BIENES O SERVICIOS SUSTITUTIVOS, PÉRDIDA DE USO, DE DATOS O DE BENEFICIOS, O INTERRUPCIÓN DE LA ACTIVIDAD EMPRESARIAL) CUALQUIERA SEA EL MODO EN EL QUE SE PRODUJERON Y LA TEORÍA DE RESPONSABILIDAD QUE SE APLIQUE, YA SEA EN CONTRATO, RESPONSABILIDAD OBJETIVA O AGRAVIO (INCLUIDA LA NEGLIGENCIA U OTRO TIPO), QUE SURJAN DE ALGÚN MODO DEL USO DE ESTE SOFTWARE, INCLUSO SI HUBIEREN SIDO ADVERTIDOS DE LA POSIBILIDAD DE TALES DAÑOS.

NetApp se reserva el derecho de modificar cualquiera de los productos aquí descritos en cualquier momento y sin aviso previo. NetApp no asume ningún tipo de responsabilidad que surja del uso de los productos aquí descritos, excepto aquello expresamente acordado por escrito por parte de NetApp. El uso o adquisición de este producto no lleva implícita ninguna licencia con derechos de patente, de marcas comerciales o cualquier otro derecho de propiedad intelectual de NetApp.

Es posible que el producto que se describe en este manual esté protegido por una o más patentes de EE. UU., patentes extranjeras o solicitudes pendientes.

LEYENDA DE DERECHOS LIMITADOS: el uso, la copia o la divulgación por parte del gobierno están sujetos a las restricciones establecidas en el subpárrafo (b)(3) de los derechos de datos técnicos y productos no comerciales de DFARS 252.227-7013 (FEB de 2014) y FAR 52.227-19 (DIC de 2007).

Los datos aquí contenidos pertenecen a un producto comercial o servicio comercial (como se define en FAR 2.101) y son propiedad de NetApp, Inc. Todos los datos técnicos y el software informático de NetApp que se proporcionan en este Acuerdo tienen una naturaleza comercial y se han desarrollado exclusivamente con fondos privados. El Gobierno de EE. UU. tiene una licencia limitada, irrevocable, no exclusiva, no transferible, no sublicenciable y de alcance mundial para utilizar los Datos en relación con el contrato del Gobierno de los Estados Unidos bajo el cual se proporcionaron los Datos. Excepto que aquí se disponga lo contrario, los Datos no se pueden utilizar, desvelar, reproducir, modificar, interpretar o mostrar sin la previa aprobación por escrito de NetApp, Inc. Los derechos de licencia del Gobierno de los Estados Unidos de América y su Departamento de Defensa se limitan a los derechos identificados en la cláusula 252.227-7015(b) de la sección DFARS (FEB de 2014).

#### **Información de la marca comercial**

NETAPP, el logotipo de NETAPP y las marcas que constan en <http://www.netapp.com/TM>son marcas comerciales de NetApp, Inc. El resto de nombres de empresa y de producto pueden ser marcas comerciales de sus respectivos propietarios.